国立情報学研究所 学術情報基盤オープンフォーラム 2020 クラウドトラック2

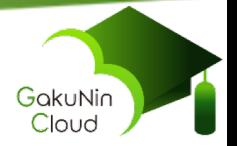

# 学認クラウド オンデマンド構築サービスの 利用方法と最新情報

2020年6月9日

佐賀 一繁

国立情報学研究所 クラウド基盤研究開発センター/クラウド支援室

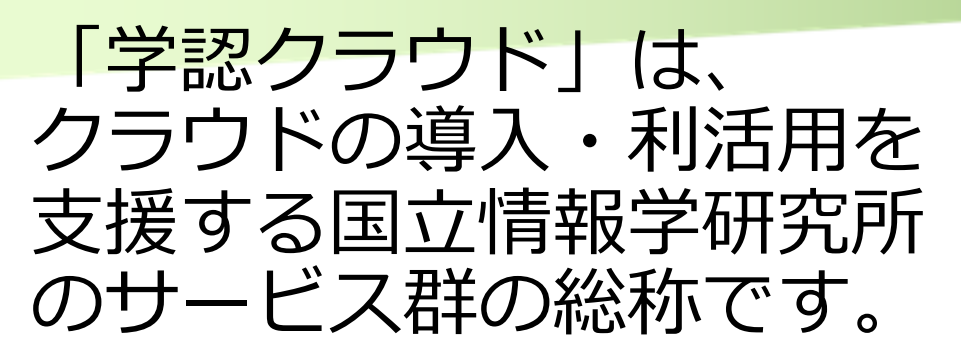

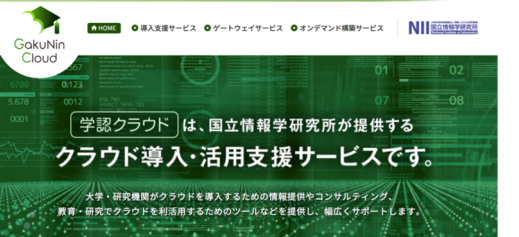

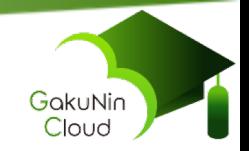

https://cloud.gakunin.jp/

**導⼊検討 調達**

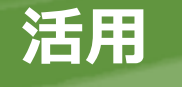

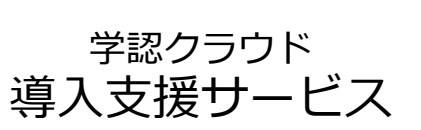

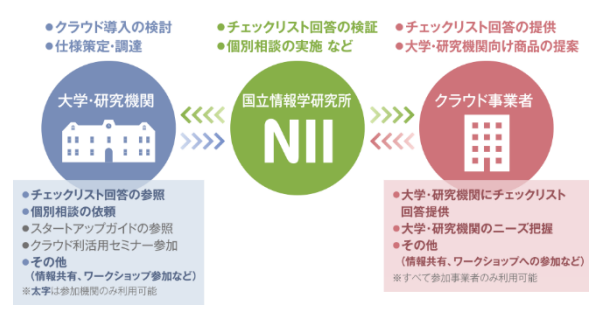

選択の基準や、導入・活用に関わる情報を 整備し、お伝えするサービス

学認クラウド ゲートウェイサービス

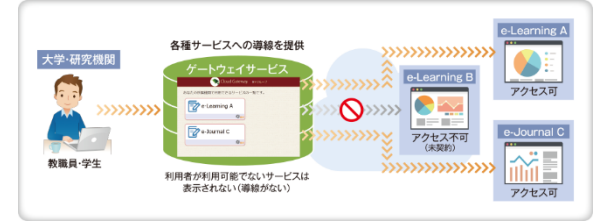

クラウドサービスにワンストップで アクセスするためのポータル機能

#### 学認クラウド オンデマンド構築サービス

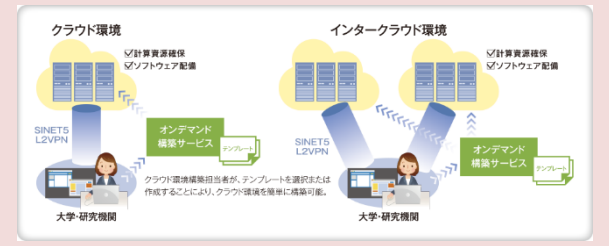

研究教育のためのクラウド環境構築を 技術的に支援

<u>・初期導入支援</u> **・オンデマンド構築機能 ・情報共有**

2020/6/9 NII 学術情報基盤オープンフォーラム 2020 © National Institute of Informatics 2020

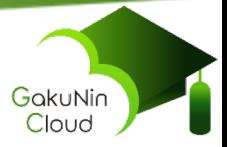

# サービス概要

2020/6/9 NII 学術情報基盤オープンフォーラム 2020 3 © National Institute of Informatics 2020

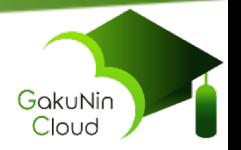

### 学認クラウドオンデマンド構築サービス概要

#### **クラウドの導入方法について**

- 機関とクラウドの計算資源を安全に連携する方法がわからない
- 設定方法や用語がプロバイダ毎に異なるので分かりにくい

#### **→ 1. 初期導入支援**

- **クラウド上のアプリ環境構築について** 
	- オンデマンドにアプリ環境を構築・再構築したい
	- 構築・再構築の運用を簡単にしたい
	- 構成変更に対し柔軟に対応できるようにしたい

#### → **2. オンデマンド構築機能**

■ クラウド上のアプリ環境構築のノウ**ハウについ**て **|教育・研究用のアプリ環境構築のノウハウが広く流通してない** 

#### → **3. 情報共有**

#### **オンデマンド構築サービスは、こんなお悩みに応えます**

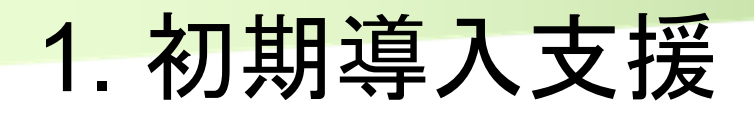

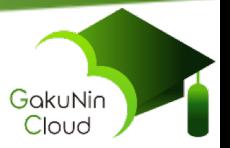

### n 本サービス導入のための接続方法のご相談 本サービス導入時のクラウドプロバイダ設定支援 など

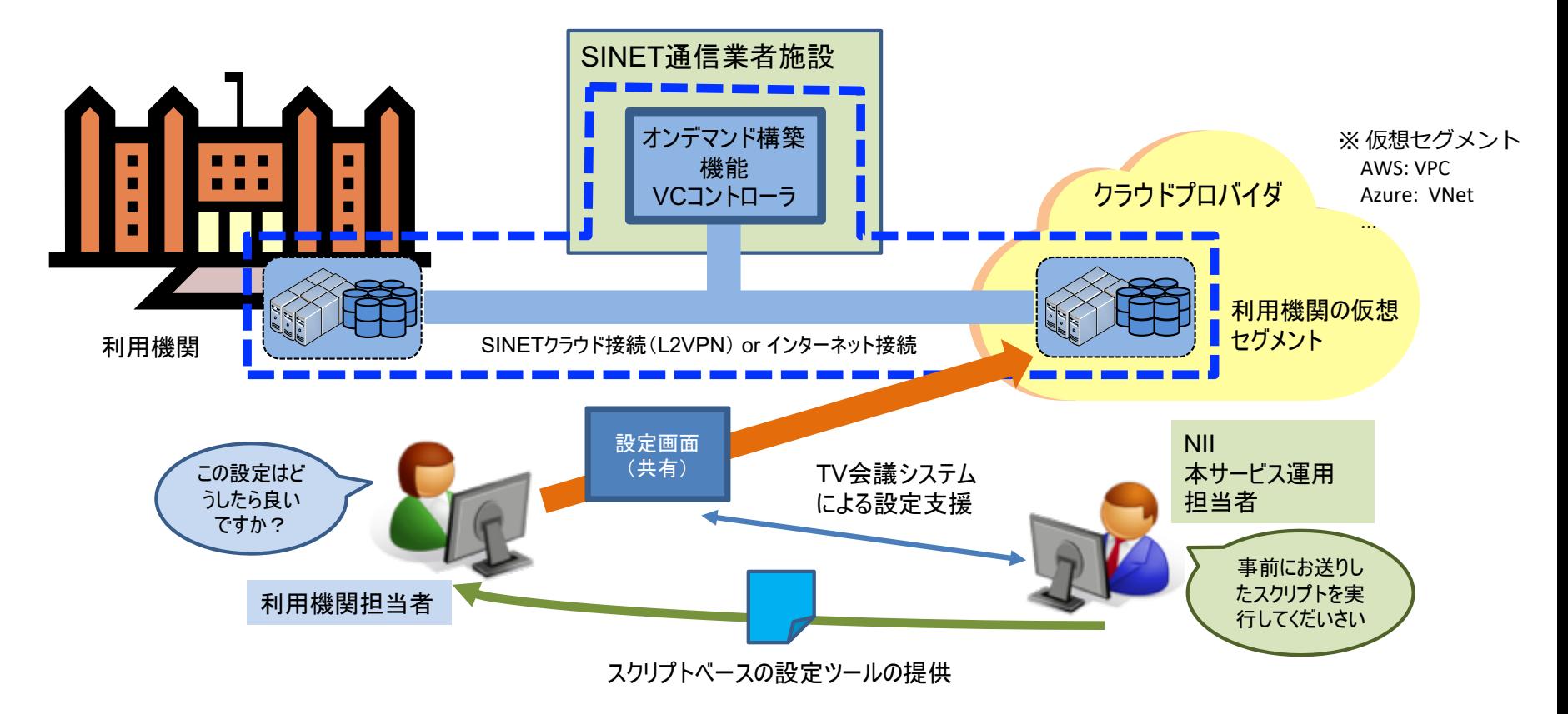

2020/6/9 NII 学術情報基盤オープンフォーラム 2020 5 © National Institute of Informatics 2020

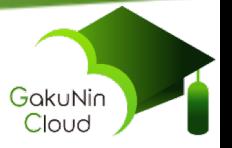

### 2. オンデマンド構築機能

- テンプレート(Jupyter Notebook形式)ベースのアプリ環境 構築・再構築機能
- 一つのクラウド上のシンプルなアプリ環境から、複数のクラウ ドにまたがる複雑なアプリ環境まで構築可能
- クラウドプロバイダ毎に異なる計算資源操作インターフェース を抽象化

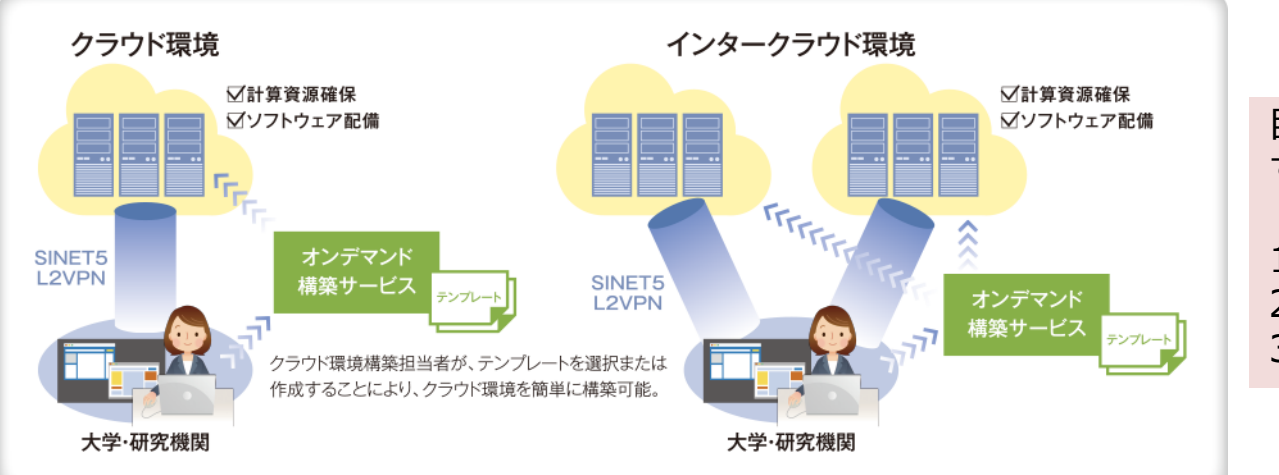

目的のテンプレートを用意 すれば構築・再構築が容易に 1. ログイン

- 2. テンプレート選択
- 3. 構築実行

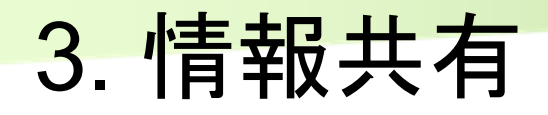

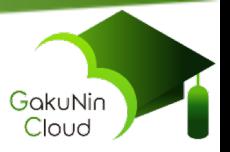

- n 利用機関・利用グループ毎に専用Wikiページを提供
	- ドキュメント類
	- 運用情報
	- 質疑応答履歴 ...
- リポジトリ(一般公開)
	- チュートリアル(ハンズオン教材)
		- <https://github.com/nii-gakunin-cloud/handson/>
	- NIPやプリコミュニティが作成した著名アプリの構築テンプレートとコ ンテナイメージ
		- OpenHPC、CoursewareHub、Moodle ...
		- <https://github.com/nii-gakunin-cloud/ocs-templates/>
	- 利用者間情報交換の場としても利用予定

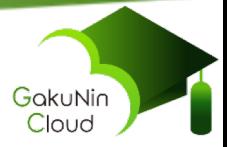

# 利用方法

2020/6/9 NII 学術情報基盤オープンフォーラム 2020 8 8 CONSTRIBUTE On National Institute of Informatics 2020

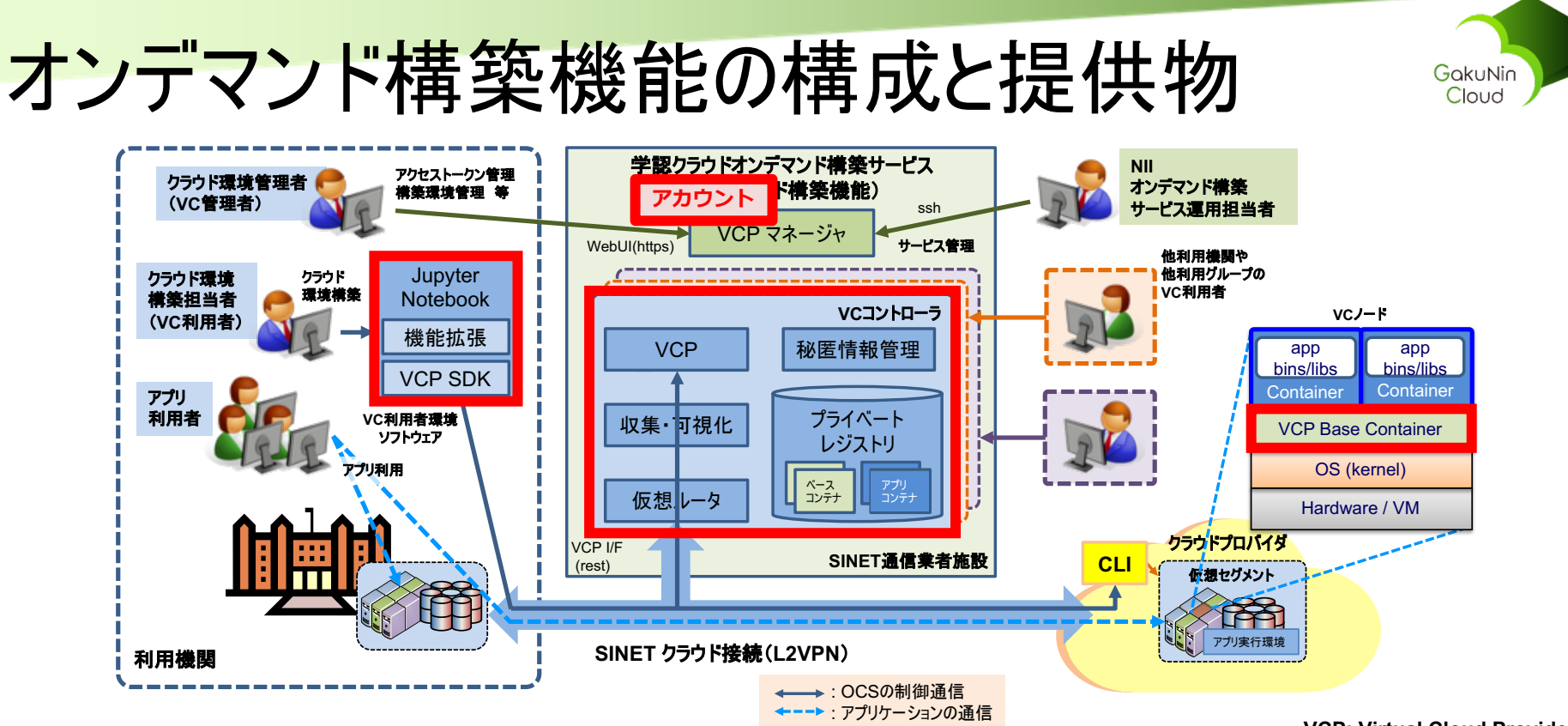

提供物(利用グループ単位)

**VCP: Virtual Cloud Provider**

- クライアントソフトウェア環境(利用グループ環境にインストール) ■ VCP SDK: 資源管理インターフェース。プロバイダの管理インターフェースを抽象化 ■ Jupyter Notebook NII 拡張
- VCコントローラ(SINET通信業者施設の NII サーバにて動作)
	- クラウド上の資源の生成・削除・管理コントローラ
- VCノードのVCP Base Container
	- クラウド上の計算資源を管理するための、ベースコンテナ
- VCPマネージャのアカウント

# テンプレート

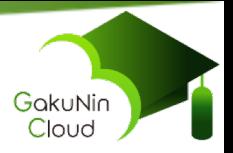

### ■ アプリ環境構築ワークフローが記述された Jupyter Notebook 形式のファイル

■ 構築ドキュメント(文字、画像、動画...)、構築スクリプト、実行結 果(記録)を1つのファイルに集約可能

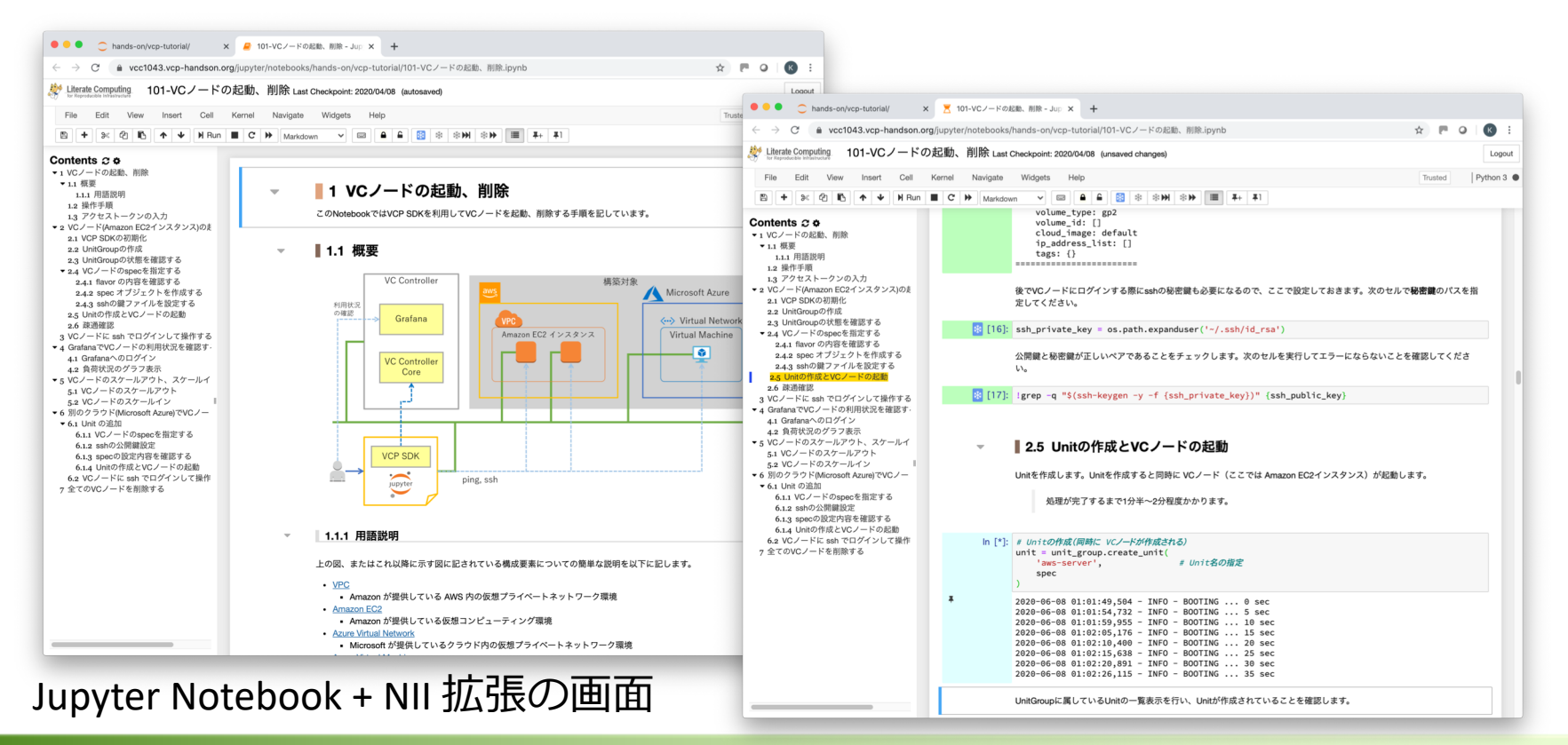

2020/6/9 NII 学術情報基盤オープンフォーラム 2020 10 © National Institute of Informatics 2020

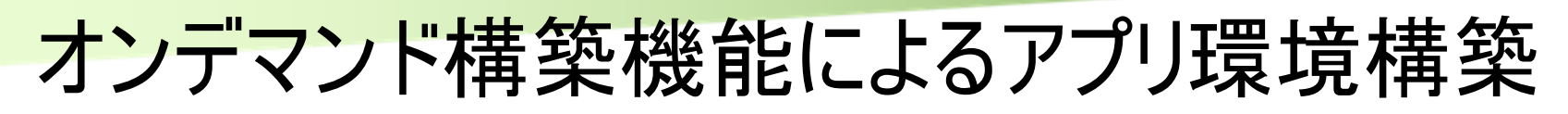

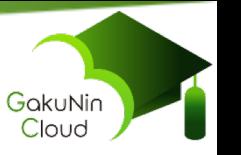

- n 準備: テンプレートとアプリケーションコンテナの作成(例)
	- アプリ環境構築ワークフローを記述したテンプレートの作成
		- 各種情報とVCPの初期化
		- VCノード(クラウドインスタンス)のspec設定(プロバイダ、フレーバ、数、ssh鍵ファ イルなど)
		- ■VCノードの確保・起動
		- アプリ実行環境のコンテナ操作
	- n 構築したアプリ環境の停止、再起動、削除テンプレートの作成
		- 再起動とコストを意識した停止操作
		- ■構築した環境の削除操作
	- アプリケーション実行環境の構築とコンテナ化
		- アプリケーション実行環境構築とコンテナ化(Dockerコンテナイメージ)
		- 作成したコンテナイメージをプライベートレジストリに格納
			- (レジストリに格納しないで、構築テンプレート実行毎に構築することも可能)

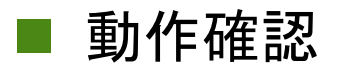

オンデマンド構築機能によるアプリ環境構築(続)

### ■ アプリ環境運用

- アプリ環境の構築
	- ■アプリ環境が必要なときにJupyterNotebookにログイン

■ 上記作成・確認済みテンプレートを実行して環境を構築・再構築、もしくは 再起動テンプレートを実行して環境を再起動

- アプリ環境の提供 ■ エンドユーザがアプリを実行
- アプリ環境の停止もしくは削除 ■アプリ環境の不使用時や不要時にJupyterNotebookにログイン ■ 当該アプリ環境の停止や削除を行うテンプレートの実行

※Jupyter Notebook ではなく、VCP SDK を利用する Python ス クリプトによる操作も可能

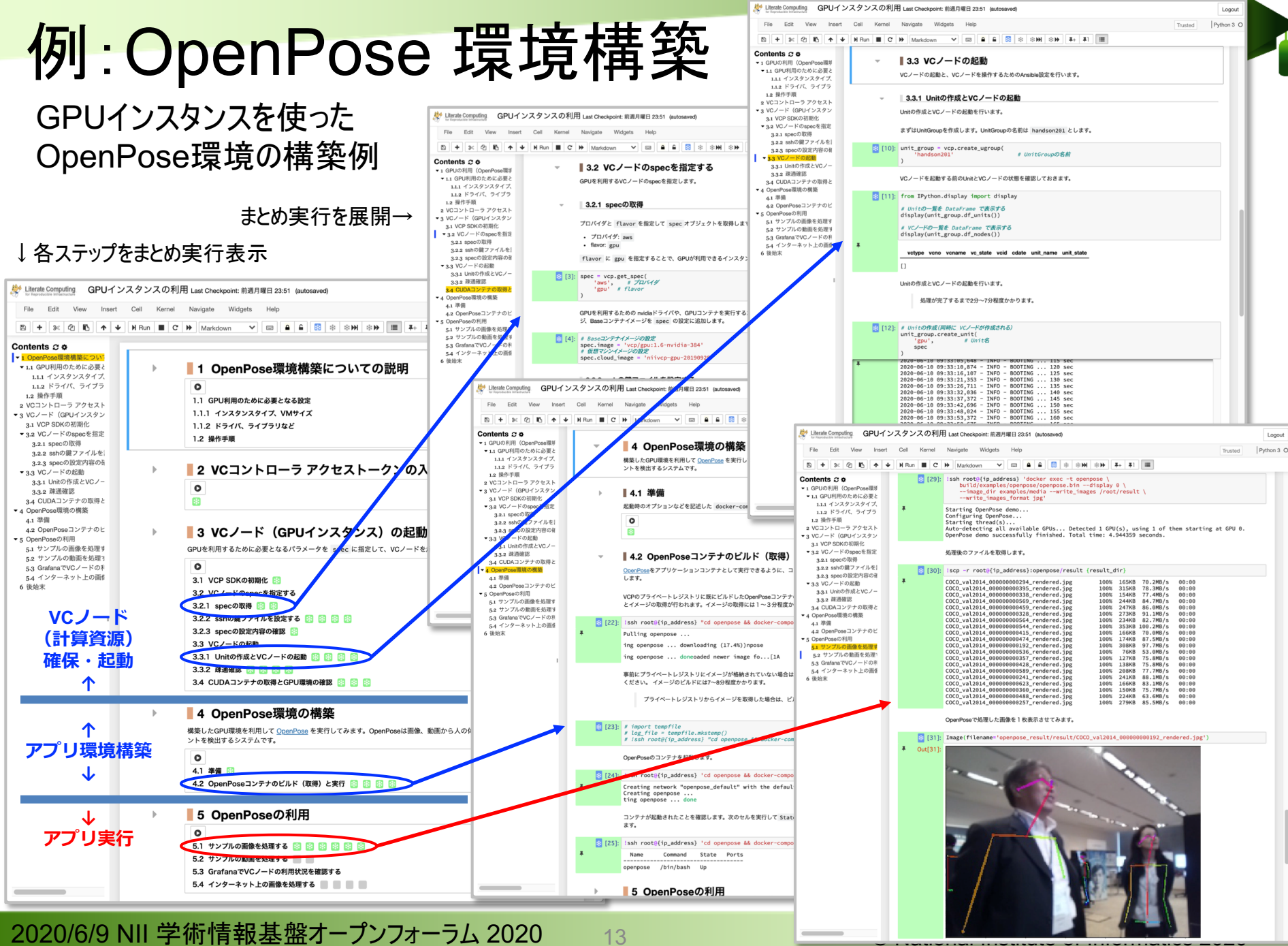

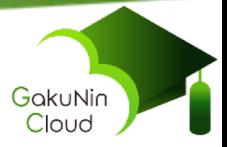

# サービス利用環境

2020/6/9 NII 学術情報基盤オープンフォーラム 2020 14 CONational Institute of Informatics 2020

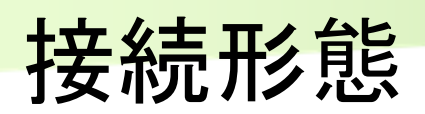

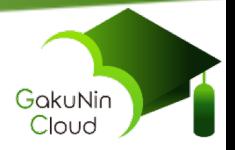

#### n SINET接続 特徴: 高速、低遅延、セキュア(インターネット接続比) n 利用機関ルータ接続 仮想ルータ接続 n 利用機関のルータを使用 n Azure, さくら, 北大  $\blacksquare$  L3 AWS, Oracle ■ L3+BGP n BGPは仮想ルータを使用 AWS, Oracle n BGPルータを所有しない機 関向け形態 (2020年5月時点) SINET クラウド接続(L2VPN) マンディングのサイズ アプリ 利用者 クラウド環境構築担 当者(**VC**利用者) NII<br>オンデマンド<mark>構築</mark><br>サービス運用担当者 学認クラウドオンデマンド構築サービス (オンデマンド構築機能) **SINET**通信 業者施設 **VCP** マネージャ **VC**コントローラ 利用機関 ルーズ アプリ利用 クラウド サービス 運用管理 利用機関 **VC**利用者 環境ソフト ウェア クラウド環境管理者 (**VC**管理者) アクセストークン管理 構築環境管理 等 VCP I/F (rest) WebU (https) 、<br>WS, Azure: BGP<br>IF ★ ネくら・ 一般 北大, さくら: ■CLI → 利用グループの<br>CLI → 仮想セグメント 仮想セグメント アプリ実行環境 ssh **←→: OCSの制御通信** ← - -▶ ・ アプリケーションの通信 クラウドプロバイダ 利用グループの 仮想セグメント アプリ実行環境 **SINET** クラウド接続(**L2VPN**) アプリ 利用者 クラウド環境構築担 当者(**VC**利用者) **NII** オンデマンド構築 サービス運用担当者 学認クラウドオンデマンド構築サービス (オンデマンド構築機能) **SINET**通信 業者施設 **VCP** マネージャ **VC**コントローラ アプリ利用 クラウド 環境構築 サービス 運用管理 の視ルー (**BGP**) **VC**利用者 環境ソフト ウェア クラウド環境管 (**VC**管理者) アクセストークン管理 構築環境管理 等 VCP I/F (rest) **WebUI** (https) **CLI** ssh : OCSの制御通信 : アプリケーションの通信 利用機関

2020/6/9 NII 学術情報基盤オープンフォーラム 2020 15 © National Institute of Informatics 2020

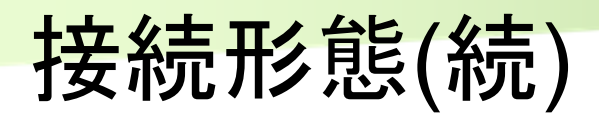

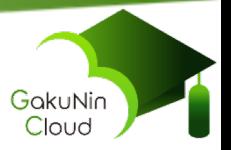

- インターネット接続
	- 特徴: 本サービスを容易な利用開始可能(SINET接続比)
	- 接続:
		- ■本サービス・プロバイダ間: IPsec 接続
		- n利用機関・プロバイダ間:機関のポリシーに沿った接続

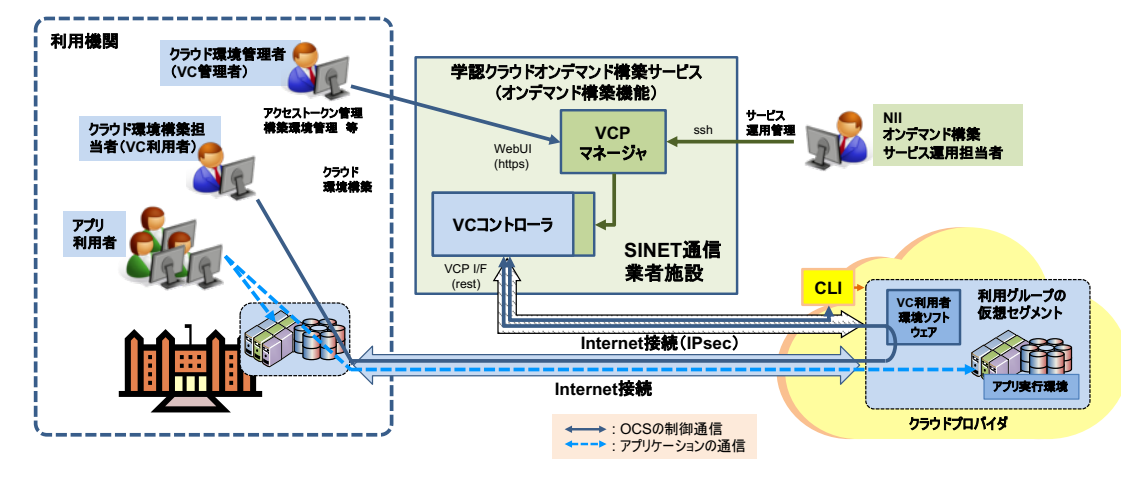

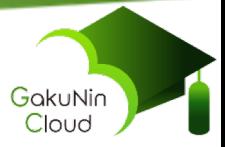

# 利用申請

2020/6/9 NII 学術情報基盤オープンフォーラム 2020 17 The Control of Informatics 2020

## サービス利用開始までの流れと時間

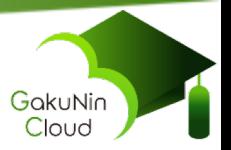

### n 利用開始までの流れ

- ① クラウドプロバイダとの契約
- ② 国立情報学研究所クラウド利活用サービスの利用申請
	- 利用機関につき1申請
- ③ 利用機関/利用グループ本サービス担当者と接続打合せ
- ④ SINET接続の場合:クラウドプロバイダへSINET接続申込み・VLAN-ID調整(プロバイダにより異なる)
- ⑤ 学認クラウドオンデマンド構築サービス接続申込み
	- ■独立したVCコントローラが必要な利用グループ単位で申込み。複数申込み/ 利用機関可能
- ⑥ 接続設定
- ⑦ 利用開始

⻘︓本サービスの申請・申込み 赤:初期導入支援による共同作業

要する時間(契約、機関内調整時間、待ち時間等含まず) ■ SINET接続: 新規:5週間程度、追加:3週間程度 ■ インターネット接続: 2週間程度

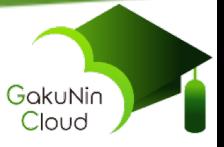

#### サービスの利用について n サポートプロバイダ 商用クラウドプロバイダ ■ Amazon Web Services、Microsoft Azure、さくらのクラウド、Oracle Cloud ■ 学術クラウドプロバイダ ■ 北海道大学インタークラウドシステム/サーバサービス ■ オンプレミスシステム **N** VMware 対象利用者

■ 大学・研究機関などの研究室、学部、機関全体などの組織 ■ 教職員個人では申込めません

#### 利用要件

■ 学術認証フェデレーション(学認)への参加が望ましい ■ NII OpenIdP でも利用可能

#### 利用料金

- 本サービスは無償です
- クラウドプロバイダや接続回線など有償サービスは利用者負担です

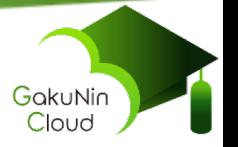

## 試用環境の利用·ご質問について

### ■ まずは試用環境で

- 正式な申込みには、少なからぬ労力が必要です。まずは、簡単な 申込みで利用できる、試用環境で有用性をご確認ください(無 償)
- ハンズオンセミナーはCovid-19の影響で開催を停止しています。 再開は、メーリングリストや下記Webページでお知らせします
- 詳細は本サービスのWebページをご覧ください

<https://cloud.gakunin.jp/ocs/>

### ■ 各種問い合わせは以下まで ■ NIIクラウド支援室 cld-office-support@nii.ac.jp

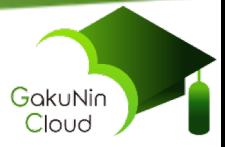

# 最新情報

2020/6/9 NII 学術情報基盤オープンフォーラム 2020 21 Contractional Institute of Informatics 2020

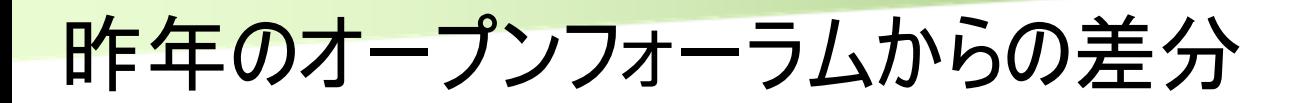

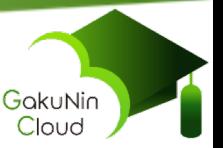

### $\blacksquare$  2019/10

- さくらのクラウドのサポート
- 計算資源情報の収集・可視化機能のGPU対応 など

### n 2020/4

- Oracle Cloud のサポート
- 計算資源の停止・再起動機能追加
- アプリケーションテンプレートの正式提供
	- OpenHPC、CoursewareHub、 Moodle
	- https://github.com/nii-gakunin-cloud/ocs-templates/

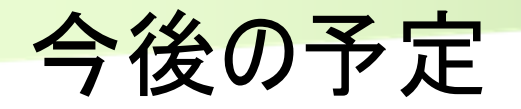

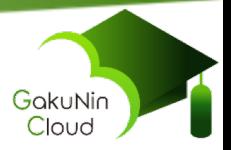

- 公開アプリケーションテンプレートの拡充 ■ オンデマンド構築機能の機能・利便性向上 ■ オンラインハンズオン環境の整備 n 利用者間の情報交換の場の整備 など
- ご意見・ご希望をお寄せください
	- NIIクラウド支援室 [cld-office-support@nii.ac.jp](mailto:cld-office-support@nii.ac.jp)
	- 例えば、
		- ■こんな機能があったら便利
		- こんなアプリケーションテンプレートが欲しい
		- ■○○プロバイダをサポートしてほしい など

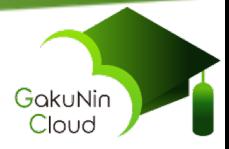

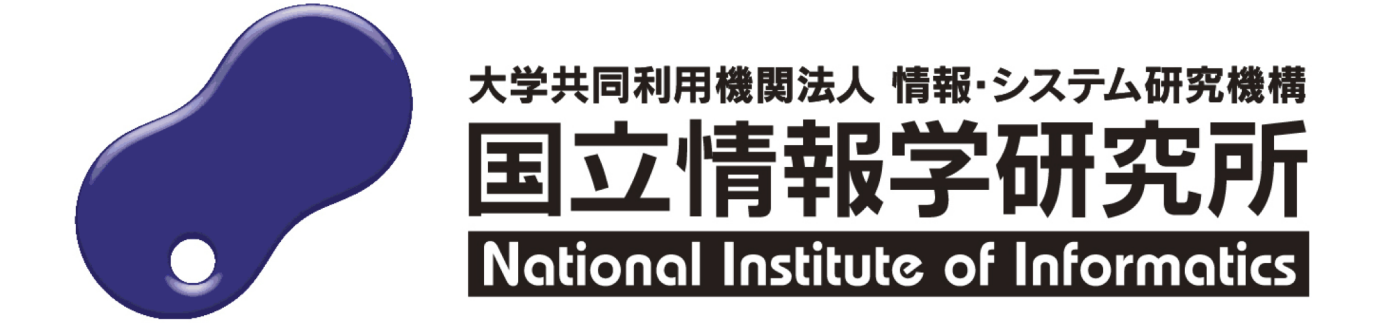